Subject: Creative Media

Year: **11** 

Topic: Visual Imaging (RØ98)

Half Term: **Autumn 2** 

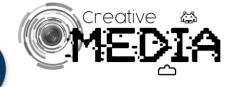

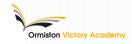

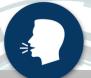

Focal Length

Depth of Field

Telephoto

Exposure

**Shutter Speed** 

Aperture

ISO

White Balance

#### **Depth of Field:**

This is the range of an image that is in focus and is affected by:

- → aperture
- → lens focal length
- → size of the sensor

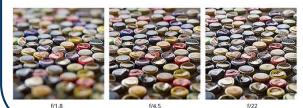

#### Shallow and Deep Depth of Field

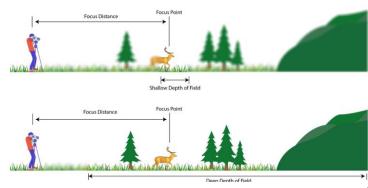

# **Exposure Compensation**

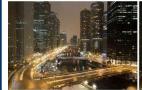

Normal Exposure

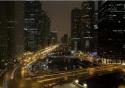

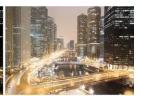

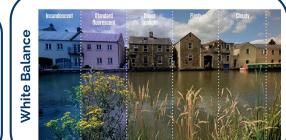

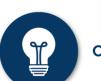

Rule of Thirds

Symmetry

# Composition

**Ormiston Victory Academy** 

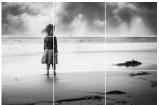

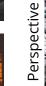

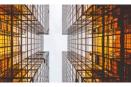

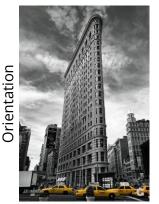

Leading lines

Perspe

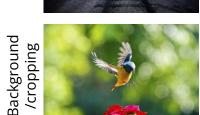

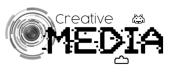

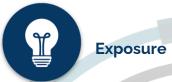

# **Aperture:**

- → Measured in f-stop values
- → Controls amount of light captured by the sensor
- → Affect the depth of field

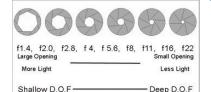

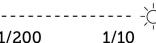

1/200 less light darker image

more light brigher image blurrier motion

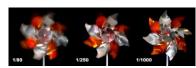

# **Shutter Speed:**

- → How long the sensor is exposed to light
- → Measured in fractions of a second
- → Higher number = quicker shutter and less light

# ISO:

- → Value of the sensitivity of the sensor
- → Higher the number = higher sensitivity to light
- → 200 for outdoor daylight, 1600 + dark or indoor light
- → Too high = noise (grainy images)

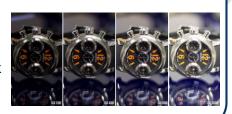

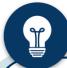

#### **Processing Images - Adjustments**

Correct the exposure using the brightness and contrast adjustment...

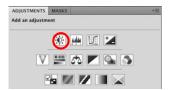

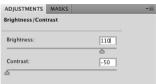

Correct the white balance using the curves adjustment...

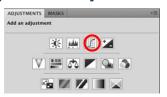

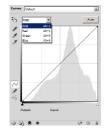

Reframe the image by using the crop tool to edit edges or even change the aspect ratio.

Use the spot healing brush and cloning tools to clean up the image.

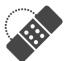

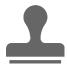

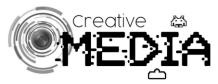

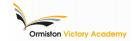

# **Filming Settings**

| T | Frame Rates |                                                  |  |
|---|-------------|--------------------------------------------------|--|
|   | 24fps       | Cinematic - used for fiction film and television |  |
|   | 30fps       | Used mainly for tv programmes and news           |  |
|   | 60fps       | Used for sports so it can be slowed              |  |
|   |             |                                                  |  |

# Video Resolution

| SD     | 640 x 480                 | Not overly used - good for mobile devices.                                                  |
|--------|---------------------------|---------------------------------------------------------------------------------------------|
| HD     | 1280 x 720<br>1920 x 1080 | Standard HD - used for small web content. Full HD - standard for TVs, DVDs and smartphones. |
| 4K/UHD | 3840 x 2160               | More common for streaming on 4K TVs. Also used by Blu-ray discs and cinema projectors.      |
| 8K     | 7680 x 4320               | Some films shot in this but most TVs and monitors can't display it.                         |

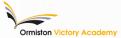

# **Editing Techniques & Tools**

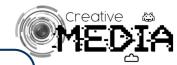

# **Colour correct and grade using these tools:**

- **Brightness & Contrast**
- 3 Way Colour Corrector
- **Fast Colour Corrector**
- Tint

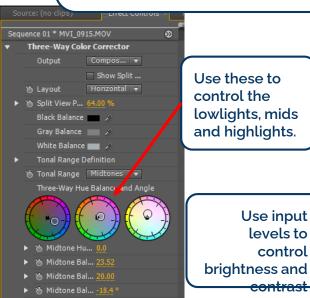

▶ ★ Midtone Sat... 100.00

lowlights, mids and highlights.

> Use input levels to control

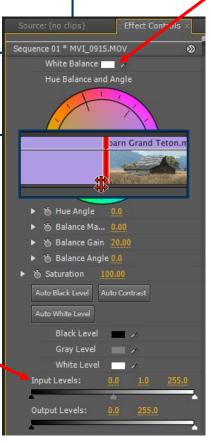

Use the white balance to neutralise colour in the shot

### Use tools to trim clips...

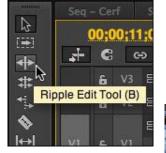

Use the ripple edit to trim clips and adjusts the position of subsequent clips respectively.

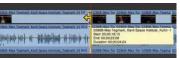

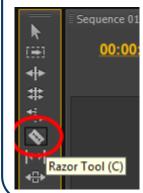

Use the razor tool to discard unwanted sections of a clip or even split a clip to insert another.

Once removed however. you cannot restore the frames.

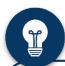

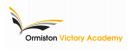

Reframe shots using position and scale in the motion settings menu...

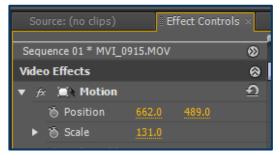

Add keyframes to add motion (dolly in/out)

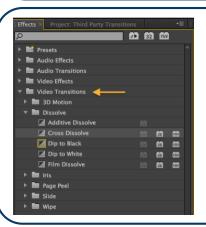

Add transitions from the effects menu.
Dissolves and dip to black are the most common you will use.
Avoid fancy wipes.

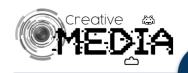

Add titles, captions and credits to your project with the title panel.

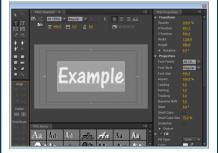

Create a new sequence for each instance and add effects, including transitions, for each one.

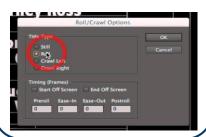

Delete in camera audio by unlinking the track and then deleting it.

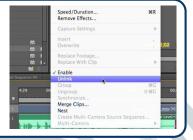

Match sound to image using waveforms...

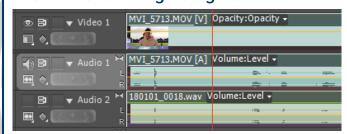

Add keyframes to control sound volume...

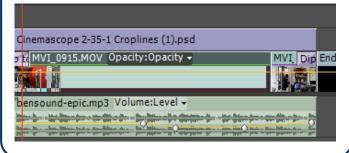